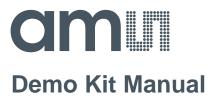

# **GP30**

## **Reference Board**

**GP30-DEV-KIT** 

ams Demo Kit Manual [v1-00] 2016-Aug-08 Page 1 Document Feedback

### **Content Guide**

| 1     | Introduction                                  |
|-------|-----------------------------------------------|
| 2     | Quick Start Guide                             |
| 2.1   | Install the Software                          |
| 2.2   | Install the Hardware:                         |
| 2.3   | Quick Start for Initial Measurements          |
| 3     | Hardware Description                          |
| 3.1   | Introduction                                  |
| 3.2   | Communication Interface                       |
| 4     | Software Description                          |
| 4.1   | Measurement7                                  |
| 4.1.1 | First step with measurement control elements7 |
| 4.1.2 | Time of Flight Measurement Results            |
| 4.1.3 | 2-Wire Temperature Measurement Results        |
| 4.2   | Ultrasonic Measurement Control                |
| 4.3   | Temperature Measurement Control11             |
| 4.4   | General Control                               |
| 4.5   | Interfaces                                    |
| 4.6   | Interrupt & Error Handling 14                 |
| 5     | Software Menu                                 |
| 5.1   | File                                          |
| 5.2   | Tools                                         |
| 5.3   | Firmware                                      |
| 5.4   | Help                                          |
| 6     | Schematics, Layers and BOM                    |
| 7     | Ordering & Contact Information                |
| 8     | Copyrights & Disclaimer                       |
| 9     | Revision Information                          |

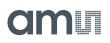

### 1 Introduction

The GP30-DEV-KIT is a platform for a quick and easy start-up and evaluation of the TDC-GP30 ultrasonic flow converter (UFC). It supports the QFN32 package, which offers the functionality need for standard water and heat meters. The development kit offers user-friendly configuration and extensive testing of the TDC-GP30, but also the complete assembler environment for programming the device. For a proper use of the evaluation system, we strongly recommend to refer to the latest TDC-GP30 datasheets.

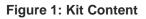

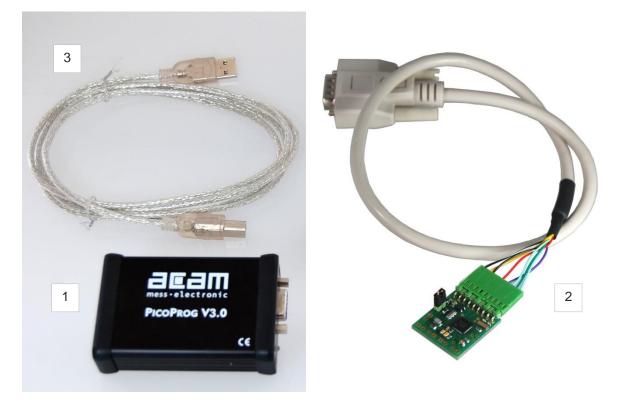

| Pos. | Item             | Comment                            |
|------|------------------|------------------------------------|
| 1    | PICOPROG V3.0    | Programmer and interface           |
| 2    | GP30-DEMO MODULE | Based on TDC-GP30 in QFN32 package |
| 3    | USB cable        | Connects PicoProg V3.0 to PC       |

Please download the latest software for the kit from http://www.acam.de/download-center/ultrasonicflowconverter/

### 2 Quick Start Guide

This section describes how to quickly set up the GP30-DEV-KIT, establish basic operation and make measurements.

### 2.1 Install the Software

It is crucial to install the software before connecting the evaluation kit to your computer. A default driver loading of your OS may interfere with correct installation.

- Download the latest zipped software installation package to the desired directory.
- Unzip the package to the desired directory.
- Open "setup.exe" from the unzipped directory.
- Follow the instructions on the screen.

### 2.2 Install the Hardware:

- Make sure software is installed correctly before proceeding with this step!
- Connect your computer with the PicoProg V3.0 using USB cable.
- Connect PicoProg V3.0 and the evaluation kit motherboard using the DB15 interfaces
- The green LED on the evaluation kit should be on.
- Connect your spool piece to US\_UP and US\_DOWN

### 2.3 Quick Start for Initial Measurements

From the "Start" menu, go to "All Programs" and then to the "acam" directory. Double click the "GP30\_v1\_5\_3" icon (or newer versions, if available) to begin execution of the evaluation software. The following screen should appear:

### Figure 2: Measurement Page

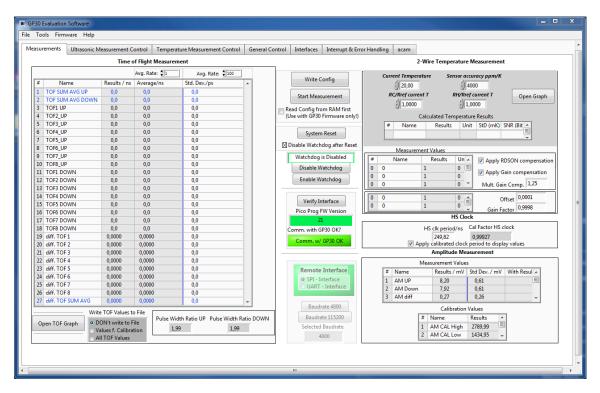

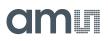

- Click the "Verify Interface" button to confirm communication between PicoProg V3.0 and TDC-GP30 is working. Both fields, "Pico Prog FW version " and "Comm. With GP30 OK?" should become green.
- 2. Next, open our configuration GP30Y\_config\_default\_A1.A2.11.03 and download it into the chip, pressing "Write Config".
- 3. Connect your spool piece to pins US\_UP and US\_DOWN.
- 4. Press "Start Measurement" to begin measuring.

At this point, after successful completion of the above steps, a basic operation of the EVA kit should be possible. The following sections provide a detailed description of the hardware and software for advanced operation.

### Figure 3: PICOPROG registry

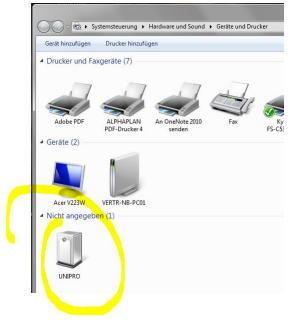

If PICOPROG is not displayed correctly then go to the drivers folder , e.g. C:\Program Files (x86)\acam-messelectronic\GP30\drivers\Win7\_8 and install the driver for your operating system manually. In case of an upgrade of the software to a newer version please make sure that the software uses the latest driver. For manual installation open the USB communications window and check the firmware version of the PICOPROG. It should be version PicoProg\_GP30\_v21.hex or higher:

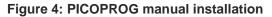

| an main.vi      |           |                   |          | attain USB Communications                                      |  |
|-----------------|-----------|-------------------|----------|----------------------------------------------------------------|--|
| File Tools Firm | nware     | Help              |          | PicoProg Settings                                              |  |
| Measurements    | Ultra     | Help Contents     | F1       |                                                                |  |
|                 | (Materia) | USB Communication | : Ctrl+U | Disable USB Handle                                             |  |
|                 |           | About             | F12      | PicoProg FW Path                                               |  |
| P               |           | r i               |          | C:\Users\GP3\GP30Y Software\PicoProgFW_GP30_v20.hex     Change |  |
|                 |           |                   |          | GP30 Communication                                             |  |
|                 |           |                   |          | Last_Com_Action Read_Res                                       |  |
|                 |           |                   |          | stop_meas Comm w/ GP30 OK USB Error                            |  |
|                 |           |                   |          |                                                                |  |
|                 |           |                   |          |                                                                |  |

### 3 Hardware Description

### 3.1 Introduction

The GP30-EVA MODULE board, shown in figure 3, s the front-end for a water or heat meter. The transducers and temperature sensors can be connected directly to this board. It comes with a 32,768 kHz quartz (X2) and a 4 MHz ceramic oscillator (X1). All ports of TDC-GP30 are available. Additional patch fields allow an easy extension with additional circuits. Those can be amplifiers or analog switches for operation in gas meter mode.

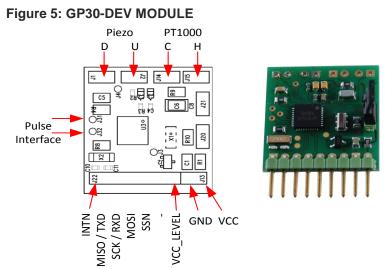

### 3.2 Communication Interface

The PICOPROG device is a USB-to-SPI converter box that interfaces all UFC evaluation systems. With version 3.0, the PICOPROG also supports the USB-to-UART conversion of TDC-GP30. The PICOPROG is registered by the operating system initially as "picoprog v3.0 unprogrammed". As soon as the GP30 evaluation software starts, a special firmware is written into the PICOPROG to handle the SPI or UART communication with the TDC-GP30. The PICOPROG is now listed as "UNIPRO" in the device manager. For SPI communication only, PICOPROG version 2.0 is sufficient.

Figure 4 shows the connection between the PICOPROG and the GP30 board. The flat connector includes the power lines and the SPI or UART communication lines. On the demo board the communication interface is initially selected to SPI (by solder bridge LJ2).

VCC\_LEVEL is the voltage feedback for the PICOPROG level shifters.

### Figure 6: SUBD15 Connector

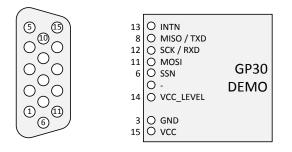

ams Demo Kit Manual [v1-00] 2016-Aug-08

### 4 Software Description

### 4.1 Measurement

When started, the software comes up with the main window, showing the "Measurements" tab.

### Figure 7 Main window

| <ul> <li>GP30 Evaluation Software</li> </ul> |                                     |                   |                                |             |                                  |                                                                                                    | x |
|----------------------------------------------|-------------------------------------|-------------------|--------------------------------|-------------|----------------------------------|----------------------------------------------------------------------------------------------------|---|
| File Tools Firmware Help                     |                                     |                   |                                |             |                                  |                                                                                                    |   |
| Measurements Ultrasonic M                    | 1easurement C                       | ontrol Temper     | ature Measurement Control      | General Con | trol Interfaces Interrupt & Erro | or Handling acam                                                                                                    | ^ |
|                                              | Time o                              | of Flight Measure | ment                           |             |                                  | 2-Wire Temperature Measurement                                                                                                    |   |
|                                              |                                     | Avg. Rate: 🗐 1    | Avg. Rate: \$100               |             |                                  | Current Temperature Sensor accuracy ppm/K                                                                                          |   |
| # Name                                       | Results / ns                        | Average/ns        | Std. Dev./ps                   | <u> </u>    | Write Config                     | () 20,00 () 4000                                                                                                    |   |
| 1 TOF SUM AVG UP                             | 0,0                                 | 0,0               | 0,0                            |             |                                  |                                                                                                    |   |
| 2 TOF SUM AVG DOWN                           | 0,0                                 | 0,0               | 0,0                            |             | Start Measurement                | openoloph                                                                                                    |   |
| 3 TOF1 UP                                    | 0,0                                 | 0,0               | 0,0                            | 1 I.        | Read Config from RAM first       | () 1,0000                                                                                                    |   |
| 4 TOF2_UP                                    | 0,0                                 | 0,0               | 0,0                            | 1.1         | (Use with GP30 Firmware only!)   | Calculated Temperature Results                                                                                                    |   |
| 5 TOF3_UP                                    | 0,0                                 | 0,0               | 0,0                            |             | -                                | # Name Results Unit StD (mK) SNR (Bit ^                                                                                            |   |
| 6 TOF4_UP                                    | 0,0                                 | 0,0               | 0,0                            |             | System Reset                     |                                                                                                    |   |
| 7 TOF5_UP                                    | 0,0                                 | 0,0               | 0,0                            |             |                                  |                                                                                                    |   |
| 8 TOF6_UP                                    | 0,0                                 | 0,0               | 0,0                            |             | Disable Watchdog after Reset     | Measurement Values                                                                                                    |   |
| 9 TOF7_UP                                    | 0,0                                 | 0,0               | 0,0                            |             | Watchdog is Disabled             |                                                                                                    |   |
| 10 TOF8_UP                                   | 0,0                                 | 0,0               | 0,0                            |             | Disable Watchdog                 | #         Name         Results         Un ▲         ✓ Apply RDSON compensation           0         0         1         0         ■ |   |
| 11 TOF1 DOWN                                 | 0,0                                 | 0,0               | 0,0                            |             | Disable watchdog                 |                                                                                                    |   |
| 12 TOF2 DOWN                                 | 0,0                                 | 0,0               | 0,0                            |             | Enable Watchdog                  |                                                                                                    |   |
| 13 TOF3 DOWN                                 | 0,0                                 | 0,0               | 0,0                            |             |                                  | 0 0 1 0 • Mult. Gain Comp. 1,25                                                                                                    |   |
| 14 TOF4 DOWN                                 | 0,0                                 | 0,0               | 0,0                            |             |                                  | 0 0 1 0 Cffset 0,0001                                                                                                    |   |
| 15 TOF5 DOWN                                 | 0,0                                 | 0,0               | 0,0                            |             | Verify Interface                 | 0 0 1 0 0<br>0 0 1 0 0<br>0 0 0 0 0 0 0 0 0 0                                                                                      | E |
| 16 TOF6 DOWN                                 | 0,0                                 | 0,0               | 0,0                            |             | Pico Prog FW Version             | Gain Factor 0,5550                                                                                                    |   |
| 17 TOF7 DOWN                                 | 0,0                                 | 0,0               | 0,0                            |             | 21                               | HS Clock                                                                                                    |   |
| 18 TOF8 DOWN                                 | 0,0                                 | 0,0               | 0,0                            |             | Comm. with GP30 OK?              | HS clk period/ns Cal Factor HS clock                                                                                               |   |
| 19 diff. TOF 1                               | 0,0000                              | 0,0000            | 0,0                            |             |                                  | 249,82 0,99927                                                                                                    |   |
| 20 diff. TOF 2                               | 0,0000                              | 0,0000            | 0,0                            |             | Comm. w/ GP30 OK                 | Apply calibrated clock period to display values                                                                                    |   |
| 21 diff. TOF 3                               | 0,0000                              | 0,0000            | 0,0                            |             |                                  | Amplitude Measurement                                                                                                    |   |
| 22 diff. TOF 4                               | 0,0000                              | 0,0000            | 0,0                            |             |                                  | Measurement Values                                                                                                    |   |
| 23 diff. TOF 5                               | 0,0000                              | 0,0000            | 0,0                            |             | Remote Interface                 | # Name Results / mV Std Dev. / mV With Result                                                                                      |   |
| 24 diff. TOF 6                               | 0,0000                              | 0,0000            | 0,0                            |             | SPI - Interface                  | 1 AM UP 8.20 0.61                                                                                                    |   |
| 25 diff. TOF 7                               | 0,0000                              | 0,0000            | 0,0                            |             | O UART - Interface               | 2 AM Down 7.92 0.61                                                                                                    |   |
| 26 diff. TOF 8                               | 0,0000                              | 0,0000            | 0,0                            |             |                                  | 3 AM diff 0,27 0,26                                                                                                    |   |
| 27 diff. TOF SUM AVG                         | 0,0000                              | 0,0000            | 0,0 -                          | -           |                                  | 3 Alvi diff 0,27 0,20 +                                                                                                    |   |
| Write                                        | e TOF Values t                      | o File            |                                | _           | Baudrate 4800                    | Calibration Values                                                                                                    |   |
|                                              |                                     | Dulse W           | idth Ratio UP Pulse Width Rati | io DOWN     | Baudrate 115200                  | # Name Results A                                                                                                    |   |
|                                              | ON't write to F<br>alues f. Calibra |                   | 99 1,99                        | r I         | Selected Baudrate                | 1 AM CAL High 2789,99                                                                                                    |   |
|                                              | alues F. Calibra<br>II TOF Values   | tion              | 4,55                           |             | 4800                             | 2 AM CAL Low 1434,95 +                                                                                                    |   |
| ()A                                          | in tot values                       |                   |                                |             |                                  |                                                                                                    |   |
|                                              |                                     |                   |                                |             |                                  |                                                                                                    |   |
|                                              |                                     |                   |                                |             |                                  |                                                                                                    | - |
| •                                            |                                     |                   |                                |             |                                  |                                                                                                    |   |
|                                              |                                     |                   |                                |             |                                  |                                                                                                    |   |

### 4.1.1 First step with measurement control elements

A good first step is to load a working configuration and make measurements in frontend mode (without using the internal 32-Bit  $\mu$ P). ams provides a sample configuration file named GP30Y\_config\_default\_A1.A2.11.03 which typically works well with DN20 spool pieces.

**Load configuration file:** File menu  $\rightarrow$  Open Config  $\rightarrow$  choose appropriate configuration file

- **Next step:** Press "System Reset" button. Now the PicoProg FW version field should get green and the appropriate version should be displayed (20 or higher). Further, "Comm GP30 OK?" should get green to show that communication with TDC-GP30 works.
- Next step: If watchdog is not disabled by "System Reset" button → press "Disable Watchdog" button.
- Next step: Press "Write Config" button to download the configuration settings into TDCX-GP30.
- **Next step:** Press "Start measurement" button. Now the chip starts to measure and the software displays the results in the table "Time of Flight Measurements".

The user can now modify the configuration to fit it to his needs. Having done this, the user can store his own configuration files.

### 4.1.2 Time of Flight Measurement Results

GP30 stores the first 8 hits of every TOF direction separately and also the sum of all measured hits. These 9 results are displayed for both directions, as we call them up and down. The evaluation software additionally calculates the difference between up and down stream, DIFF-TOF. In total, all 27 results are displayed in the "Results" column.

In the "Average" column the user can set the sample size for the averaging (<1000). The software calculates the rolling average of the results accordingly. In "Std. Dev." column the standard deviation, calculated over a variable sample size, is displayed. The number of samples can be chosen (e.g. 100).

The same is done with the amplitude values of the receiving signals and the pulse width ratio between first hit and start hit. The values for both directions are displayed.

**Note**: The high speed calibration is by default off. This is more convenient when comparing measurement data. But when collecting data for calibration it is strongly recommended to have this active.

### Figure 8 HS Clock calibration

| HS Clock                                        |  |
|-------------------------------------------------|--|
| HS clk period/ns Cal Factor HS clock            |  |
| 249,81 0,999257                                 |  |
| Apply calibrated clock period to display values |  |

A graph to display TOF measurement results opens in a separate window by pressing "TOF Graph" button

It is possible to activate up to four plots. Each plot has various selections, e.g. TOF1UP, TOF2UP etc.. Always averaged values are displayed.

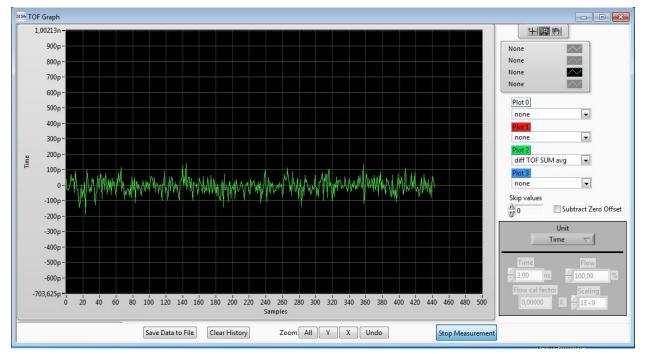

### Figure 9 TOF Graph

The measurement data can be exported into text files, either the main values for calibration only, or the full data.

ams Demo Kit Manual [v1-00] 2016-Aug-08

### Figure 10 Data export for calibration

|   | А                | В         | С         | D        | E        | F        | G         | Н         | Ι         | J         | К         | L       |
|---|------------------|-----------|-----------|----------|----------|----------|-----------|-----------|-----------|-----------|-----------|---------|
| 1 | 08.08.2016 16:18 | s Elapsed | diffTOFSu | sumTOFS  | diffTOF1 | sumTOF1  | PW UP     | PW DOW    | AM UP     | AM DOW    | Status Re | gister  |
| 2 | 16:18:50         | 0         | 0,000000  | 0,000000 | 0,000000 | 0,000000 | 1,992,187 | 1,992,187 | 7,168,211 | 6,991,830 |           | FFFFFFF |
| 3 | 16:19:03         | 13,69     | 0,000000  | 0,000000 | 0,000000 | 0,000000 | 1,992,187 | 1,992,187 | 7,152,268 | 7,215,327 |           | FFFFFFF |
| 4 | 16:19:04         | 14,03     | 0,000000  | 0,000000 | 0,000000 | 0,000000 | 1,992,187 | 1,992,187 | 7,152,268 | 7,215,327 |           | FFFFFFF |
| 5 | 16:19:04         | 14,49     | 0,000000  | 0,000000 | 0,000000 | 0,000000 | 1,992,187 | 1,992,187 | 8,988,957 | 9,103,998 |           | FFFFFFF |
| 6 | 16:19:05         | 15,02     | 0,000000  | 0,000000 | 0,000000 | 0,000000 | 1,992,187 | 1,992,187 | 9,177,363 | 9,125,247 |           | FFFFFFF |

Figure 11 Dat export complete

|   | A .   | B          | C        | D        | E      | F       | G       | н       | 1       | J         | K       | L         | M       | N       | 0       | P        | Q       | B       | s       | Т       | U         | v         | V         | ×          | Y         | Z         | AA        | AB        | AC        | AD    | AE     | AF   | AG    | AH       | AL       |
|---|-------|------------|----------|----------|--------|---------|---------|---------|---------|-----------|---------|-----------|---------|---------|---------|----------|---------|---------|---------|---------|-----------|-----------|-----------|------------|-----------|-----------|-----------|-----------|-----------|-------|--------|------|-------|----------|----------|
| 1 | ****  | ## s Elaps | e TOFSur | n TOFSum | TOF1up | TOF2 up | TOF3 up | TOF4 up | TOF5 up | o TOF6 up | TOF7 up | p TOF8 up | TOF1dov | TOF2 do | TOF3 do | TOF4 dor | TOF5 do | TOF6 do | TOF7 do | TOF8 do | diff. TOF | diff. TOF | diff. TOF | diff. TOF4 | diff. TOF | diff. TOF | diff. TOF | diff. TOF | diff. TOF | PW UP | PW DOW | AMUP | AMBOW | Status R | egister  |
| 2 | 16:15 | E10        | 0 0,00   | 0,00     | 0,00   | 0,00    | 0,00    | 0,00    | 0,00    | 0,00      | 0,00    | 0,00      | 0,00    | 0,00    |         |          |         |         | 0,00000 |         |           |           |           |            |           |           |           |           |           |       | 1,99   | 8,89 | 9,10  |          | FFFFFFFF |
| 3 | 16:19 | 22 12,05   | 0,00     | 0,00     | 0,00   | 0,00    | 0,00    | 0,00    | 0,00    | 0,00      | 0,00    | 0,00      | 0,00    | 0,00    |         |          |         |         | 0,00000 |         |           |           |           |            |           |           |           |           |           |       | 1,99   | 9,26 | 8,81  |          | FFFFFFFF |
| 4 | 16:19 | 22 12,30   | 0,00     | 0,00     | 0,00   | 0,00    | 0,00    | 0,00    | 0,00    | 0,00      | 0,00    | 0,00      | 0,00    | 0,00    | 0,00000 | 0,00000  | 0,00000 | 0,00000 | 0,00000 | 0,00000 | 0,00000   | 0,00000   | 0,00000   | 0,00000    | 0,00000   | 0,00000   | 0,00000   | 0,00000   | 0,00000   | 1,99  | 1,99   | 9,26 | 8,81  |          | FFFFFFFF |
| 5 | 16:19 | 23 12,75   | 0,00     | 0,00     | 0,00   | 0,00    | 0,00    | 0,00    | 0,00    | 0,00      | 0,00    | 0,00      | 0,00    | 0,00    |         |          |         |         | 0,00000 |         |           |           |           |            |           |           |           |           |           |       | 1,99   | 8,81 | 8,46  |          | FFFFFFFF |
| 6 | 16:19 | 23 13,30   | 0,00     | 0,00     | 0,00   | 0,00    | 0,00    | 0,00    | 0,00    | 0,00      | 0,00    | 0,00      | 0,00    | 0,00    |         |          |         |         | 0,00000 |         |           |           |           |            |           |           |           |           |           |       | 1,99   | 8,18 | 8,41  |          | FFFFFFFF |
| 7 | 16:19 | 24 13,79   | 0,00     | 0,00     | 0,00   | 0,00    | 0,00    | 0,00    | 0,00    | 0,00      | 0,00    | 0,00      | 0,00    | 0,00    | 0,00000 | 0,00000  | 0,00000 | 0,00000 | 0,00000 | 0,00000 | 0,00000   | 0,00000   | 0,00000   | 0,00000    | 0,00000   | 0,00000   | 0,00000   | 0,00000   | 0,00000   | 1,99  | 1,99   | 6,81 | 6,91  |          | FFFFFFFF |
|   |       |            |          |          |        |         |         |         |         |           |         |           |         |         |         |          |         |         |         |         |           |           |           |            |           |           |           |           |           |       |        |      |       |          |          |

### 4.1.3 2-Wire Temperature Measurement Results

A graph to display temperature measurement results opens in a separate window by "Temperature Graph" button, similar to TOF graph.

### Figure 12

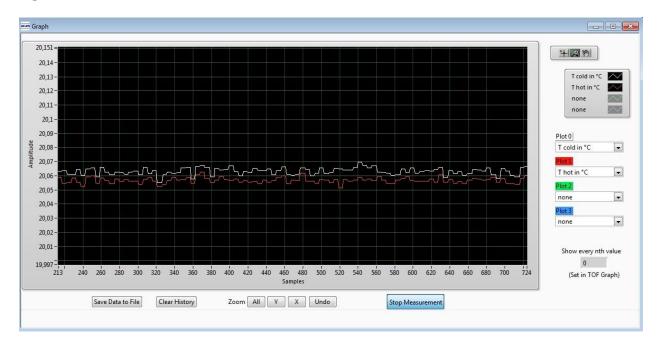

### 4.2 Ultrasonic Measurement Control

In this tab the user makes all settings for an appropriate ultrasonic measurement. They group as follows:

- Time of Flight Sequence Control
- Time of Flight Hit Control
- Amplitude Measurement Control
- Transducer Interface Options

### Figure 13

| GP30 Evaluation Software                                      |                                 |                                |                   |                        |                                   |                                                             |                    | - • ×    |
|---------------------------------------------------------------|---------------------------------|--------------------------------|-------------------|------------------------|-----------------------------------|-------------------------------------------------------------|--------------------|----------|
| File Tools Firmware Help                                      |                                 |                                |                   |                        |                                   |                                                             |                    |          |
| Measurements Ultrasonic Measurement Control                   | Temperature Measurement Control | General Control                | Interfaces        | Interrupt & Error Hand | ling acam                         |                                                             |                    | <u>^</u> |
|                                                               |                                 |                                |                   |                        |                                   |                                                             |                    |          |
| Time of Flight: Sequence Control                              |                                 |                                |                   |                        | Direc                             | tion Mode                                                   |                    |          |
| TOF Rate                                                      | Ultrasonic Pause Handling       |                                | Davias hatva      | en TOF Up and TOF Dow  | Tee                               | gle Direction with every Mea                                | isurement 💌 2      |          |
| Zero Cross Calibration Rate                                   | Pause 1,0 * T(BF_SEL) in ms     | ▼ 4                            | Pause betwe       | 20.00 ms               |                                   | e Of Flight Edge Mode                                       | 2                  |          |
| Every 50th Sequence Cycle Trigger 🔹 🕫                         |                                 | 4                              |                   |                        |                                   | sitive Edge of TOF Hit                                      | ▼ 0                |          |
|                                                               |                                 |                                |                   |                        |                                   |                                                             |                    |          |
| Fire Pulse Clock Divider<br>Register Setting HS Clock Divisor | Number of Fire Pulses           | 1                              | Noise Mask Wi     | ndow                   |                                   | neout TOF                                                   |                    |          |
| 3 🜩 4                                                         | 25                              |                                | 40 🗘              | 39,6 µs                | 128                               | 3 μs 💌 0                                                    |                    |          |
| Time Of Flight: Hit Control                                   |                                 |                                |                   |                        |                                   |                                                             |                    |          |
| Time Of Flight: Hit Control                                   |                                 | Start Hit Mode                 |                   |                        |                                   |                                                             |                    |          |
| No. of TOF Hits                                               |                                 | Start Hit by First             | Hit Detection     | • 0                    | First Hit Lev                     | vel Up<br>≑ 74,8 mV                                         |                    |          |
| 12 Hits TOF Hits Stored in F                                  | Front End data Buffer           | Selected Start Hir             | t after First Hit |                        | Eirst Hit Lev                     |                                                             | First Hit Polarity | _        |
| No. of ignored Hits Sum of All TOF and                        | d first 8 TOF values 🔹 1        | 9. Hit                         |                   | - 8                    |                                   | ⇒ 74,8 mV                                                   | Positive 💌 0       | -        |
| 0 Hits 💌 0                                                    |                                 | Start Hit Delay V              |                   |                        |                                   |                                                             |                    |          |
|                                                               |                                 | 0 🖨 0                          | ns                |                        | 🗹 Enable Pu                       | ulse Width Detection                                        |                    |          |
| Amplitude Measurement Control                                 |                                 |                                |                   |                        |                                   |                                                             |                    |          |
| Amplitude Measurement Rate<br>Every TOF Measurement           | _                               |                                |                   |                        |                                   |                                                             |                    |          |
| Every TOF Measurement                                         |                                 | Amplitude Meas<br>After 8 Hits | urement Peak      | ▼ 8                    |                                   |                                                             |                    |          |
| Every 20th Amplitude Measurement 👻                            | 5                               |                                |                   | 8                      |                                   |                                                             |                    |          |
| Transducer Interface Options                                  |                                 |                                |                   |                        |                                   |                                                             |                    |          |
| Transducer Interface Select                                   |                                 |                                |                   |                        |                                   |                                                             |                    |          |
| Fire Buffer 1 & Receive Path 1 Selected                       | • 1                             |                                |                   |                        | nable Analog S<br>nable Precharo  | Switches in both US buffer<br>ge Transistors in both US Buf | fer                |          |
| Enable External Receive Amplifier (QFN 40                     |                                 |                                | Enable            | Gas Meter Mode 🛛 🗷 E   | nable Pull-Dov                    | wn Transistors in both US Bu                                |                    |          |
| Enable External Receive Amplifier (QHV 40                     | oniy)                           |                                |                   |                        | nable Both Rec<br>nable Both Fire | ceive Path Transistors<br>e Buffer                          |                    |          |
|                                                               |                                 |                                |                   |                        |                                   |                                                             |                    |          |
| <pre></pre>                                                   |                                 |                                |                   |                        |                                   |                                                             |                    |          |
|                                                               |                                 |                                |                   |                        |                                   |                                                             |                    |          |

The meanings of the various settings are displayed in clear text. For more details about the register settings please refer to the GP30 manual.

### 4.3 Temperature Measurement Control

All settings for an appropriate temperature measurement are done in this tab, which are grouped as follows:

- Sequence Control
- Measurement Control
- Temperature Measurement Cycle Time

### Figure 14

| main.vi                                                                                                    |                                      |                            |                                                                                    |                                               |   |
|----------------------------------------------------------------------------------------------------|--------------------------------------|----------------------------|------------------------------------------------------------------------------------|-----------------------------------------------|---|
| File Tools Firmware Help                                                                                                    |                                      |                            |                                                                                    |                                               |   |
| Measurements Ultrasonic Measurement Control                                                                                                    | Temperature Measurement Control      | General Control Interfaces | Interrupt & Error Handling                                                         | acam                                          | * |
| Measurements Ultrasonic Measurement Control<br>Sequence Control<br>Measurement Ri<br>Temperature N<br>Port Measureme<br>I. Default Ord<br>Wire Mode *<br>2-Wire<br>Measurement M<br>External Resist<br>* Current Softwa | epetion Rate<br>leasurement every: 4 | Lence Cycle Triggers       | Temperature Measurement Su<br>Only One Measurement<br>Pause between Tempera<br>N/A | ubtask Handling (Pause Time)<br>per Cycle 💌 👔 | E |
| ٤                                                                                                    |                                      | 111                        |                                                                                    |                                               |   |

The meanings of the various settings are displayed in clear text. For more details about the register settings please refer to the GP30 manual.

### 4.4 General Control

The "General Control" tab covers configuration settings for

- Task sequencer
- High speed clock control
- Voltage measurement
- CPU handling
- Timer Settings

### Figure 15

| iin.vi                              |                    |                             |                      |               |                            |        |                                     |
|-------------------------------------|--------------------|-----------------------------|----------------------|---------------|----------------------------|--------|-------------------------------------|
| Tools Firmware Help                 |                    |                             |                      |               |                            |        |                                     |
| easurements Ultrasonic Measurem     | ent Control Temp   | erature Measurement Control | General Control      | Interfaces    | Interrupt & Error Handlin  | g acam |                                     |
| Task Sequencing                     |                    |                             |                      | AT            |                            |        |                                     |
| Set Cycle Time of Task Sequencer    | Select Base Freque | ncy for Pause Times         |                      | Enable Ta     | sk Sequencer Restart       |        | Bandgap Pulse Mode                  |
| Cycle Time Task Sequencer           | Base Frequ         | uency Select                |                      | Task Sequence | er Start Mode              |        | Synchronized with task sequencer    |
| 256 A                               | BF_SEL =           | 50 Hz 💌 0 Ta                | sk Sequencing Starts | Only if Rem   | ote Interface is Idle      | ▼ 0    | Synchronized with task sequencer    |
| ligh Speed Clock Control            |                    |                             |                      |               |                            |        |                                     |
| Settling Time                       |                    |                             | High Speed Clock S   | elect         |                            |        | HS_CLK Calibration Rate             |
| 135 µs 💌 2                          | 1                  |                             | 4MHz 💌               | 0             |                            |        | Every 20th Sequence Cycle 🗾 5       |
|                                     |                    |                             |                      |               |                            |        |                                     |
| Disabled                            | 0                  | 40                          | ÷ 3,13 V             | /olt          |                            |        | 0,00 Read Measured Vcc              |
| CPU Handling                        |                    |                             |                      |               |                            |        |                                     |
| Enable Post Processing              | 📰 32-bit CPU Ena   | ble                         |                      |               |                            |        |                                     |
| Post Processing Mode                |                    |                             |                      | Enable (      | General Purpose Timer Requ | (est   | Checksum Execution after Bootloader |
| Post Processing after every Measure | ement Cycle        | ▼ 0                         |                      | Endbie        | seneral rapose nine neq    | (CSC   |                                     |
| Timer                               |                    |                             |                      |               |                            |        |                                     |
|                                     |                    |                             | General Purpose T    | imer          |                            |        |                                     |
| Update Mode for Time Stamp          | Value              |                             | 1 hour 💌             | )             |                            |        | Checksum Timer                      |
| Updated Automatically every seco    | ond 💌 1            |                             |                      |               |                            |        | Checksum Timer Disabled 💌 0         |
|                                     |                    |                             | 🔲 General Purp       | ose Handling  | with HS Clock              |        |                                     |
|                                     |                    |                             |                      |               |                            |        |                                     |
|                                     |                    |                             |                      | III           |                            |        |                                     |

The meanings of the various settings are displayed in clear text. For more details about the register settings please refer to the GP30 manual.

### Firmware

In case the TDC-GP30 has firmware, setting flag "Enable post processing" turns on the CPU (flow meter mode). Having this not set, the GP30 runs as front-end in time conversion mode.

### 4.5 Interfaces

The "Interfaces" tab covers configuration settings for

- Pulse interface including test option
- EEPROM interface
- GPIO Control
- UART remote interface.

### Figure 16

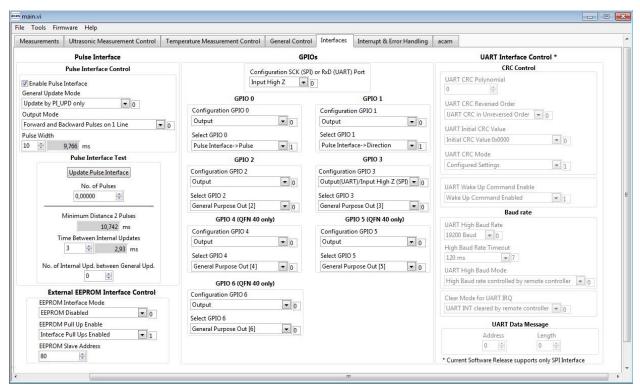

The meanings of the various settings are displayed in clear text. For more details about the register settings please refer to the GP30 manual.

### **Pulse Interface**

The pulse interface needs an appropriate firmware in the chip. This settings in the evaluation software only generate an artificial pulse to test the general functionality. But it is not related to any measurement.

### UART

The UART is not supported in this software version.

### 4.6 Interrupt & Error Handling

On this tab error indicators and interrupt sources for remote interface can be selected.

### Figure 17

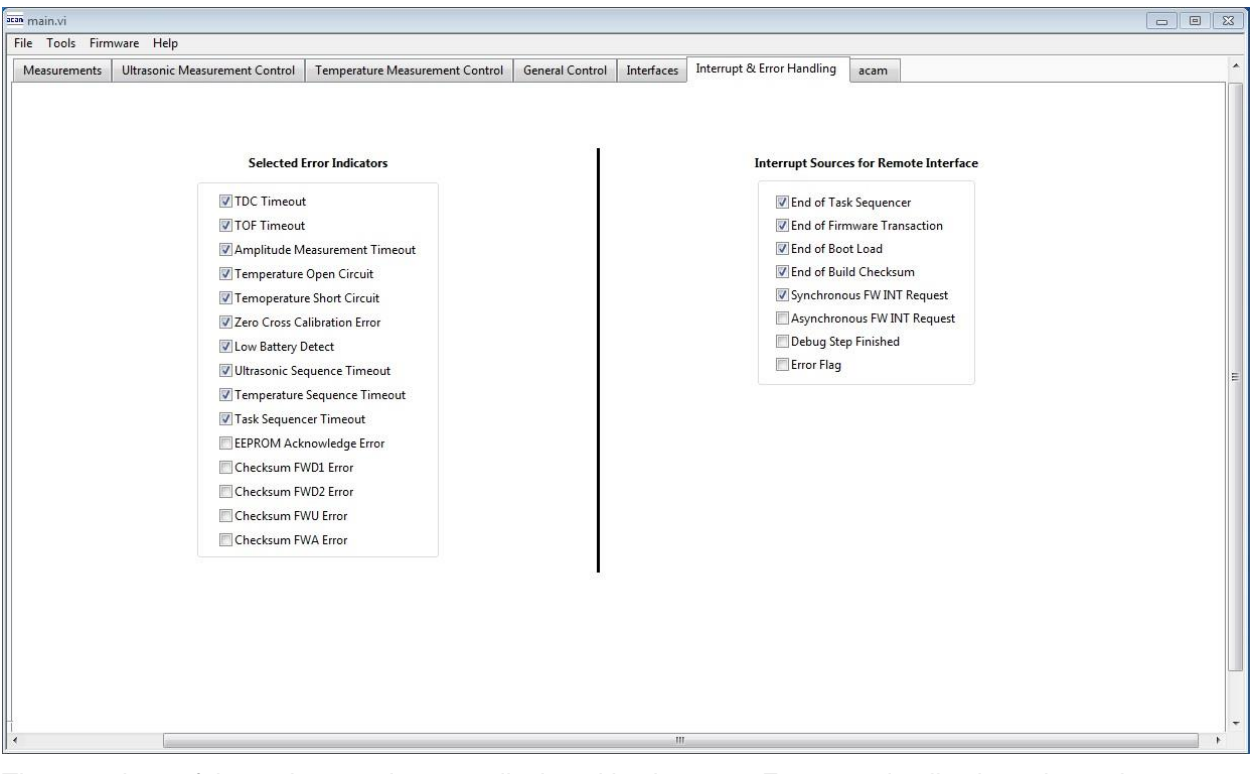

The meanings of the various settings are displayed in clear text. For more details about the register settings please refer to the GP30 manual.

### 5 Software Menu

Beside main window, the software menu allows the opening of other windows. There are some menu items which are redundant to available buttons of main window.

### 5.1 File

• Open Config

This dialog box allows the path selection of a configuration file, covering the register settings, necessary for a proper configuration of the GP30. After opening this file, the control settings are updated in the GUI.

• Save Config

This menu item allows the saving of the current GUI control settings into a configuration file

Close

Close all open windows of the GP30 Evaluation software.

### 5.2 Tools

Run Measurement

Same function as "Start/Stop Measurement" button in "Measurement" tab of main window.

• TOF Graph

Same function as "Open TOF Graph" button in "Measurement" tab of main window.

• Temperature Graph

Same function as "Open Graph" button for temperature measurement in "Measurement" tab of main window.

RAM Memory

Figure 18

| RAM Memory |             |                   |  |
|------------|-------------|-------------------|--|
|            |             |                   |  |
|            |             |                   |  |
|            |             |                   |  |
|            |             | ues in RAM Memory |  |
|            | Ac          | ldress<br>EC      |  |
|            | Write Value |                   |  |
|            | 1556        | Read Data         |  |
|            | Write RAM   | Read RAM          |  |
|            |             |                   |  |
|            |             |                   |  |
|            |             |                   |  |
|            |             |                   |  |

Opens a window which allows single write and read accesses to random access area for addresses 0x000 – 0x0FF.

The random access area from 0x100 – 0x17F, containing the firmware data, can be accessed separately by "Firmware Download" window.

• Registers

| ers                                                                                                    |                                                                                                    |                                                                                                    |                                                                              |                                                              |                                                                                                    |                                                                                                    |
|----------------------------------------------------------------------------------------------------|----------------------------------------------------------------------------------------------------|----------------------------------------------------------------------------------------------------|------------------------------------------------------------------------------|--------------------------------------------------------------|----------------------------------------------------------------------------------------------------|----------------------------------------------------------------------------------------------------|
|                                                                                                    |                                                                                                    | User Interface<br>n Register UI                                                                                                    |                                                                              |                                                              | Settings<br>uration Regi                                                                                                    | GP30 RAM                                                                                                    |
| -                                                                                                    | configuratio                                                                                                    | in Register of                                                                                                    |                                                                              | coning                                                       | uration keyi                                                                                                    | ster GP30                                                                                                    |
| 0xC0<br>0xC1<br>0xC2<br>0xC3<br>0xC4<br>0xC5<br>0xC6<br>0xC7<br>0xC8<br>0xC9<br>0xCA<br>0xCB<br>0xCC<br>0xCD | x 00230806<br>x 00230808<br>x 00230808<br>x 00230808<br>x 00230808<br>x 00230808<br>x 00230808<br>x 00230808<br>x 00230808<br>x 00230808<br>x 00230808<br>x 00230808<br>x 00230808 | CR_UART<br>CR_IEH<br>CR_CPM<br>CR_MRG_TS<br>CR_TM<br>CR_USM_PRC<br>CR_USM_PRC<br>CR_USM_FRC<br>CR_USM_TOF<br>CR_USM_AM<br>CR_TRIMI | Read Settings from GP30<br>RAM and Transfer to GUI<br>Read and Transfer<br>< | 0xC5<br>0xC6<br>0xC7<br>0xC8<br>0xC9<br>0xCA<br>0xCB<br>0xCC | × 0000000<br>× 0034010A<br>× 00000044<br>× 00003000<br>× 001F03FF<br>× 00680AE8<br>× 00012100<br>× 00380004<br>× 00380004<br>× 00802808<br>× 00002808<br>× 00008481<br>× 04A0C07C | CR_WD_DIS<br>CR_PI_E2P<br>CR_GP_CTRL<br>CR_UART<br>CR_IEH<br>CR_CPM<br>CR_MRG_TS<br>CR_TM<br>CR_USM_PRC<br>CR_USM_PRC<br>CR_USM_FRC<br>CR_USM_TOF<br>CR_USM_AM<br>CR_TRIMI<br>CR_TRIMI |
| 0xCE                                                                                                    | × 00230808                                                                                                    | CR_TRIM3                                                                                                    |                                                                              | 0xCE                                                         | × 00230808                                                                                                    | CR_TRIM3                                                                                                    |
|                                                                                                    | SHR Regis                                                                                                    | ter UI                                                                                                    |                                                                              | s                                                            | HR Register                                                                                                    | GP30                                                                                                    |
|                                                                                                    | TOF Rate<br>1<br>Start Hit Dela<br>0<br>First Wave Le<br>40<br>First Wave Le<br>40                                                                                                 | vel Up                                                                                                    |                                                                              | 5                                                            | FOF Rate<br>1<br>Start Hit Delay 1<br>0<br>First Wave Leve<br>40<br>First Wave Leve<br>40                                                                                         | IUp                                                                                                    |
|                                                                                                    |                                                                                                    |                                                                                                    |                                                                              | Read                                                         | GP30 Register                                                                                                    | Settings                                                                                                    |

Opens a window which shows the registers important for a proper configuration setting of the GP30. In the left column, the register contents correspond to the settings done in tabs of GUI main window. If the button "Read GP30 Register Settings" is pressed, the configuration settings located in GP30 registers are displayed in the right column,. By pressing "Read and Transfer" button, the register settings in the tabs of main window and in the left column of this window are updated with the register settings from right column.

Remote Commands

This window summarizes some additional commands which can be executed via remote interface.

- System Reset: Executes a complete system reset of GP30. Same function as "System Reset" button in "Measurement" tab of main window.
- System Init: Same function as "System Reset" without clearing the configuration (CR\_...) and the system handling (SHR\_...) register.

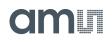

### Figure 20

| Remote Commands                                                                  |  |
|----------------------------------------------------------------------------------|--|
| System Reset<br>Recall FW Code<br>System Init<br>CPU Init<br>SV Init<br>FEP Init |  |
| Request Bus Master<br>Release Bus Master                                         |  |
| Measure Cycle Timer Off<br>Measure Cycle Timer On                                |  |
| Clear Interrupt Flags                                                            |  |
| Communication Request<br>General Purpose Request                                 |  |
| Tag Measure Cycle Timer Off                                                      |  |

- CPU Init: Clears the CPU block in GP30
- SV Init: Clears the supervisor block in GP30
- FEP Init: Clears the frontend processing block in GP30
- Request/Release Bus Master: Allows the request of the bus master in GP30, e.g. if the random access bus is blocked by a deadlock, caused by an improper firmware download.
- Measure Cycle Timer Off/On: Stop & start of the measure cycle timer.
- Clear Interrupt Flags: Clears all bits in SRR\_IRQ\_FLAG register
- Communication Request: Allows an asynchronous demand by remote controller to get an interrupt by GP30, signalizing the time for remote communication
- General Purpose Request: Allows an asynchronous request by remote controller to initiate a general purpose handling in in firmware of integrated GP30 CPU.

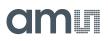

### 5.3 Firmware

Assembler

The TDC-GP30 assembler is integrated into the GP30 evaluation software. It is opened in the Firmware menu of the main program:

Figure 21

| a | acan main.vi |   |           |             |             |       |                  |        |        |       |
|---|--------------|---|-----------|-------------|-------------|-------|------------------|--------|--------|-------|
| ſ | File Tools   |   | Firmware  | Calibration | Н           | elp   | _                |        |        |       |
|   | Measureme    |   | Assembler |             | Ctrl+A trol |       | Temp             |        |        |       |
|   |              |   |           |             | Debugging   |       | Ctr              | rl+D   |        |       |
|   |              |   | Firmwa    | re Download |             |       | ic Mea<br>esults | Table  |        |       |
|   |              |   | CPU Va    | lues        | Ctr         | rl+V  | esuits           |        |        |       |
|   |              | # |           |             | INdiffie    |       | _                | resuit | s / ns | Avera |
|   |              |   | SUM AVG   | UP          |             | 64558 | ,4               | 64558  |        |       |
|   |              |   | SUM AVG   | DOWN        |             | 64558 | ,4               | 64558  |        |       |

The following window comes up:

### Figure 22

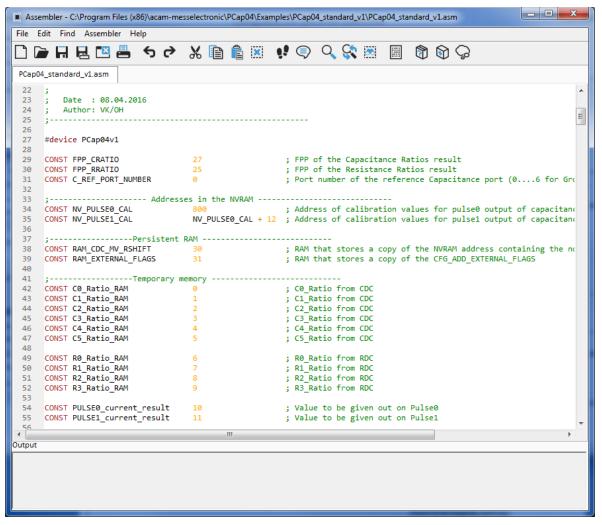

This is a comfortable editor with syntax highlighting, search and replace, copy and paste functions.

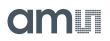

Under menu item "Assembler" the user finds the compile and download options. The download option effects, that "Firmware Download" window is opened (see also below).

Whether the call of these functions was successful or not is indicated by the messages at the bottom of the assembler window.

Download

This window allows the download of the firmware which is typically handeld by 2 files, one for the "Firmware User Code" and one for the "Firmware Data".

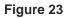

| Download_GP30_FW.vi                |                                                                                                    |                                                                           |                                                                                                    |                                              |  |
|------------------------------------|----------------------------------------------------------------------------------------------------|---------------------------------------------------------------------------|----------------------------------------------------------------------------------------------------|----------------------------------------------|--|
|                                    | Firmware User Code                                                                                                    | Firmware Data                                                             |                                                                                                    |                                              |  |
| Download Firmware                  | File: GP30Y_A1.D2.11.03.hex                                                                                                    | File: GP30Y_A1.A2.11.03.dat                                               | FW Data 1 FW Dat                                                                                                    | a 2                                          |  |
| Code and Data                      | Open File 00 C9 0F D3 CA 0F D0 F2 DC 61 13 CA 0F CD F2 DC<br>61 23 CA 00 1F F2 DC 62 07 61 0F CD C9 F0 00 00                                                                                                    | Open File                                                                 | # Value # Value # Value                                                                                                    |                                              |  |
| Start Measurement                  | F2         DC         F1         3         CF         00         00         00         00         00         00         00         00         00         00         00         00         00         00         00         00         00         00         00         00         00         00         00         00         00         00         00         00         00         00         00         00         00         00         00         00         00         00         00         00         00         00         00         00         00         00         00         00         00         00         00         00         00         00         00         00         00         00         00         00         00         00         00         00         00         00         00         00         00         00         00         00         00         00         00         00         00         00         00         00         00         00         00         00         00         00         00         00         00         00         00         00         00         00         00         00         00 </td <td>Reload File</td> <td>0         00000000         32'1A312D53         64'FFFA3B9B           1         00000000         33         2F414C49         65         00000000           2         00000000         34         26484C8B         66         0000000</td> <td>97 03E80000<br/>98 00000000</td> | Reload File                                                               | 0         00000000         32'1A312D53         64'FFFA3B9B           1         00000000         33         2F414C49         65         00000000           2         00000000         34         26484C8B         66         0000000                                                                                                    | 97 03E80000<br>98 00000000                   |  |
| System Reset                       |                                                                                                    | Save File                                                                 | 3         FFFFFFF         35         2E2C6372         67         00000000           4         FFFFFFF         36         1C5B6082         68         00000000           5         00000000         37         494B55B4         69         00000000                                                                                                    | 99 0000000<br>100 0029F000<br>101 0000000    |  |
| Check Status Flags                 | Download FW Code<br>00 00 00 00 00 00 00 00 00 00 00 00 00                                                                                                    | Transfer Configuration Settings<br>From GUI to FWD2 1st Hit Level to FWD2 | 6         0000000         38         50585884         70         0000000           7         0000000         39         68715C7C         71         0225000           8         0000000         40         71675873         72         0225000                                                                                                    | 102 0000000<br>103 03C20000<br>104 00010000  |  |
| Watchdog Disabled                  | 00 00 00 00 00 00 00 00 00 00 00 00 00                                                                                                    | Set Bootloader Release Code                                               | 0         00000000         41         0000000         71         02250000           9         00000000         41         0000000         73         02250000           10         00000000         42         FEE90711         74         00061400           11         00000000         43         FFFFF713         75         002CA2E2                                                                                                    | 105 00010000<br>106 38000110                 |  |
| FW Unlocked                        |                                                                                                    | Download FW Data                                                          | 12 00000000 44 0004C4C 76 000F6C3A 13 00000000 45 FF2B3F9 77 004A002B 14 00000000 46 FFFE6A3 78 0000020                                                                                                    | 108 95659C6A                                 |  |
| Download FW Code & Data            | Checksums                                                                                                    | Recall FW Data                                                            | 15         0000000         47         00006161         79         00000755           16         6004010C         48         FF86F4CD         80         0007FFFF                                                                                                    | 111 10215000<br>112 0111F3FF                 |  |
| System Reset and Start Measurement | Calculated by Software 5599<br>Calculated by GP30 5599                                                                                                    | Checksums FWD1                                                            | 17         D4A75A32         49         FFFFEF04         81         0001FFFF           18         0000000         50         00001BFB         82         0009C400           19         0000067         51         FF997E5B         83         0000001                                                                                                    | 113 004ECAE8<br>114 0091E080<br>115 00793400 |  |
| Lock FW after Download             | Read from FWD2 1599                                                                                                    | Calculated by Software 11CC                                               | 20         000004F9         52         FFFEB73         84         00200000           21         000007AB         53         000057F4         85         003C0000           22         00000B07         54         000CB86D         86         00000000                                                                                                    | 116 01002824<br>117 03E70C83<br>118 00002C10 |  |
|                                    | A1D21103 User FW Revision 440 User FW Range                                                                                                    | Calculated by GP30 11CC OPASS<br>Read from FWD2 11CC OPASS                | 23 0000007<br>24 000012DF<br>56 001C8A44<br>58 0000000<br>58 0000000<br>58 0000000<br>58 0000000<br>58 0000000<br>58 0000000<br>58 0000000<br>58 0000000<br>58 0000000<br>58 0000000<br>58 0000000<br>58 0000000<br>58 0000000<br>58 0000000<br>58 0000000<br>58 0000000<br>58 0000000<br>58 0000000<br>58 000000<br>58 000000<br>58 000000<br>58 000000<br>58 000000<br>58 000000<br>58 000000<br>58 000000<br>58 000000<br>58 000000<br>58 000000<br>58 000000<br>58 000000<br>58 000000<br>58 000000<br>58 000000<br>58 000000<br>58 000000<br>58 000000<br>58 000000<br>58 0000000<br>58 0000000<br>58 0000000<br>58 0000000<br>58 0000000<br>58 0000000<br>58 0000000<br>58 0000000<br>58 0000000<br>58 0000000<br>58 0000000<br>58 0000000<br>58 0000000<br>58 0000000<br>50 000000<br>50 000000<br>50 000000<br>50 000000<br>50 000000<br>50 0000000<br>50 0000000<br>50 000000<br>50 000000<br>50 000000<br>50 000000<br>50 000000<br>50 0000000<br>50 0000000<br>50 000000<br>50 0000000<br>50 0000000<br>50 0000000<br>50 0000000<br>50 0000000<br>50 0000000<br>50 0000000<br>50 0000000<br>50 0000000<br>50 0000000<br>50 0000000<br>50 0000000<br>50 0000000<br>50 0000000<br>50 0000000<br>50 0000000<br>50 00000000<br>50 000000000<br>50 00000000<br>50 0000000000 | 118 00002C10<br>119 0000D081<br>120 84A0C47C |  |
| Verify FW                          | Checksums                                                                                                    | Checksums FWD 2                                                           | 25         00001B53         57         00357176         89         00000004           26         00002C4A         58         0097C276         90         00000010                                                                                                    | 121 401725CF<br>122 00270808                 |  |
|                                    | Calculated by GP30 6638A<br>Read from FWD2 6638A                                                                                                    | Calculated by Software 5828<br>Calculated by GP30 5828                    | 27         000040AD         59         0000724A         91         0000000A           28         000054A4         60         00000F5C         92         00000B88           29         00012170         61         000004BD         93         FFFA0000                                                                                                    | 123 ABCD7654<br>124 000011CC<br>125 00005828 |  |
| Erase FW                           | O     Checksum FWA manual entry     A1A21103     acam FW Revision                                                                                                    | Read from FWD2 5828                                                       | 25         0000000         35         FFFA3B9B         94         0000000B           31         18193E25         63         FFFA3B9B         95         00008000                                                                                                    | 125 00005020<br>126 00001599<br>127 00000000 |  |
|                                    |                                                                                                    |                                                                           |                                                                                                    | , ,                                          |  |

- With "Check Status Flag", the watchdog and the lock state of the GP30 can be checked.
   Please make sure that the watchdog is disabled before starting a download or other transactions in this window.
- In the "Firmware User Code" section, a firmware user code file (\*.hex), which is typically generated by the assembler tool and intended for the user part of 4kx8 Program NVRAM, can be loaded by pressing "Open File".
- In the "Firmware Data" section, a firmware data file (\*.dat), which is intended for the 128x32 Data NVRAM, can be loaded by pressing "Open File". This section also contains some additional transfer options from GUI to FW Data 2 fields and from GP30 back to FW Data 2 fields.
- By pressing "Download FW Code & Data" both files are stored in the corresponding NVRAMs. This action takes a few seconds. After the download, both files are located in the volatile as well in the non-volatile part of the appropriate NVRAMs. The download can be combined with a lock option of the firmware.
- When pressing "Download FW Code & Data" a possible auto running firmware program is stopped. If a new proper auto running firmware program is downloaded, this firmware can be started again by performing a system reset.

- The last 4 addresses of FW Data 2 section contains the fields for the checksums which are . stored to GP30 when downloading firmware to GP30. These fields are directly updated, when firmware files are loaded or contents of firmware data fields are changed.
- If pressing the "Verify FW" button after downloading, the content of the NVRAMs can be compared with the given files by their checksums. The software calculates the checksum of the given files and reads the calculated checksums of GP30 as well as the stored checksums at the end of FWD2 section. Then the checksums of every section are compared to each other. In case of a successful programming all indicators have to be green.
- In the "Firmware Acam Code" section, the checksums for the firmware acam code are also . checked and displayed after a "Verify FW". The firmware acam code cannot be modified by user. Therefore a checksum calculated by software filed is missing in this section.
- A lock state of GP30 or a hang-up, caused by a faulty firmware user code can be dissolved by pressing "Erase FW" button. After that, a new firmware (user code & data) need to be downloaded again.
- **CPU** Values •

This tab is only for customer who uses the acam firmware for flow calculation. It reads out some important CPU values like water temperature, flow, velocity, etc. To enable the readout the "Read calculated values" checkbox has to be set.

- -

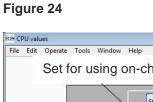

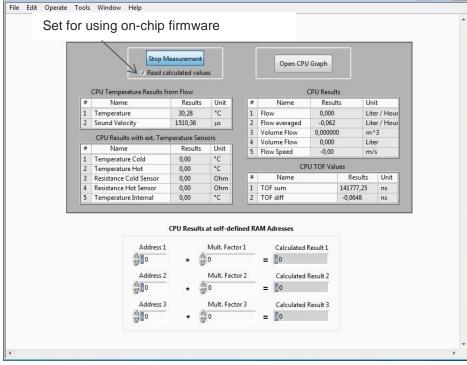

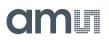

### 5.4 Help

When moving the cursor over the values in tabs of main window, the parameter name (used in the GP30 manual) is displayed. By right-click and selection of "Description and Tip", a window is opened showing additional description of the value.

| Pause 1,0 * T(BF_SEL) in ms | - 4 |
|-----------------------------|-----|

| USM_PAUSE> CR_USM_PRC (0x0C8)               |           |
|---------------------------------------------|-----------|
|                                             |           |
| Selects pause time between 2 ultrasonic mea | surements |
|                                             |           |
| Ultrasonic Pause Handling" Tip              |           |
| USM_PAUSE                                   |           |

Help Contents

Not supported in this software revision

USB Communication

| USB Comn | nunications                                                                          |
|----------|--------------------------------------------------------------------------------------|
|          | PicoProg Settings                                                                    |
|          | Disable USB Handle                                                                   |
|          | PicoProg FW Path<br>B C:\Program Files (x86)\aca\data\PicoProgFW GP30_v21.hex Change |
|          | GP30 Communication                                                                   |
|          | Last_Com_Action Read_Res stop_meas USB Error USB Error                               |

As described in chapter "Software Installation".

About

Displays software version number together with general information about software and acam.

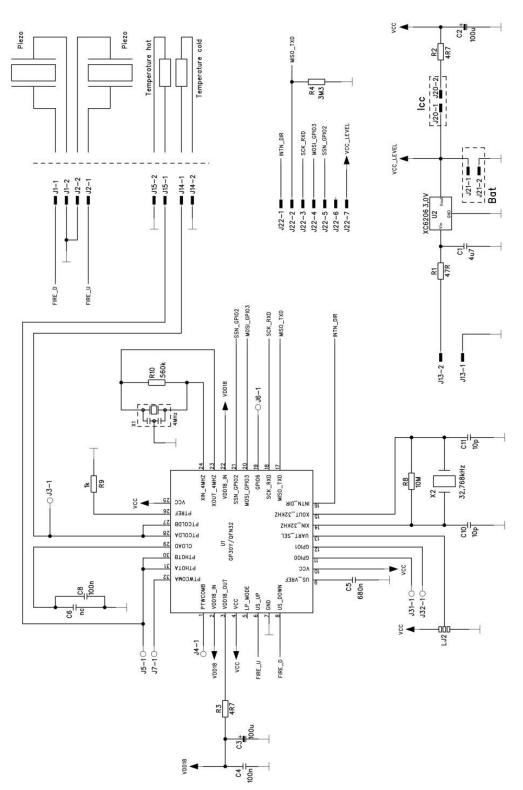

### 6 Schematics, Layers and BOM

Figure 25: GP30-DEMO MODULE Schematics

ams Demo Kit Manual [v1-00] 2016-Aug-08

### Figure 26: GP30-DEMO MODULE Layout (200% size)

### **Top layer**

# 

### Assembly

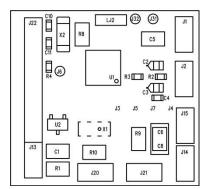

### **Bottom layer**

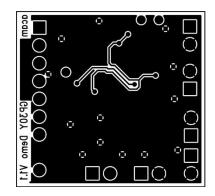

| ltem | Qty | Reference | Part Name  | PART DESC   | ТҮРЕ                                            |
|------|-----|-----------|------------|-------------|-------------------------------------------------|
| 1    | 1   | U1        | GP30       | QFN32       | TDC GP30                                        |
| 2    |     | U2        | 3.0 V      | XC6206      | Voltage Regulator                               |
| 3    | 1   | X1        | 4 MHz      | CSTR_G      | Ceramic Resonator                               |
| 4    | 1   | X2        | 32.768 kHz | KX-327XS    | Quartz Crystal                                  |
| 5    | 1   | C1        | 4u7        | C805        | Chip Capacitor                                  |
| 6    | 2   | C2, C3    | 100u       | F95_P       | Solid Tantalum                                  |
| 7    | 1   | C4        | 100n       | CC603       | Chip Capacitor                                  |
| 8    | 1   | C5        | 680n       | C805        | Chip Capacitor                                  |
| 9    | 1   | C6        | nc         | C805        | Chip Capacitor                                  |
| 10   | 1   | C8        | 100n       | C1206       | Chip Capacitor                                  |
| 11   | 2   | C10, C11  | 10p        | CC603       | Chip Capacitor                                  |
| 12   | 1   | R1        | 47R        | R805        | Chip Resistor                                   |
| 13   | 2   | R2, R3    | 4R7        | R603        | Chip Resistor                                   |
| 14   | 1   | R4        | 3M3        | R603        | Chip Resistor                                   |
| 15   | 1   | R8        | 10M        | R805        | Chip Resistor                                   |
| 16   | 1   | R9        | 1k         | R805        | Chip Resistor                                   |
| 17   | 1   | R10       | 560k       | R805        | Chip Resistor                                   |
| 18   | 1   | J13       | 2 pol.     | ST/254_2    | Connector for power supply (combined with J22)  |
| 19   | 1   | J22       | 7 pol.     | ST/254_7_1R | Connector for SPI interface (combined with J13) |
| 20   | 1   | J20       | 2 pol.     | ST/254_2    | Jumper for current measurement of Vcc           |
| 21   | 1   | LJ2       | 3 pol.     |             | Solder bridge to select between SPI & UART      |

### Figure 27: Bill of Materials for GP30-DEMO MODULE

### 7 Ordering & Contact Information

| Ordering Code       | Part Number | Description                                                                 |
|---------------------|-------------|-----------------------------------------------------------------------------|
| GP30-DEV-KIT        | 220260003   | GP30 Demo Kit for QFN32 version including<br>PICOPROG and cables            |
| GP30-DEMO-KIT-F01   | 220260006   | GP30 Demo Kit with firmware for QFN32 version including PICOPROG and cables |
| GP30-DEMO MODULE    | 220260002   | GP30 demo board for QFN32 version                                           |
| GP30-DEV-F01 MODULE | 220260005   | GP30 demo board with firmware for QFN32 version                             |

### Buy our products or get free samples online at:

www.ams.com/ICdirect

### Technical Support is available at:

www.ams.com/Technical-Support

### Provide feedback about this document at:

www.ams.com/Document-Feedback

### For further information and requests, e-mail us at:

ams\_sales@ams.com

### For sales offices, distributors and representatives, please visit:

www.ams.com/contact

### Headquarters

ams AG Tobelbaderstrasse 30 8141 Premstaetten Austria, Europe

Tel: +43 (0) 3136 500 0 Website: www.ams.com

### 8 Copyrights & Disclaimer

Copyright ams AG, Tobelbader Strasse 30, 8141 Premstaetten, Austria-Europe. Trademarks Registered. All rights reserved. The material herein may not be reproduced, adapted, merged, translated, stored, or used without the prior written consent of the copyright owner.

Demo Kits, Evaluation Kits and Reference Designs are provided to recipient on an "as is" basis for demonstration and evaluation purposes only and are not considered to be finished end-products intended and fit for general consumer use, commercial applications and applications with special requirements such as but not limited to medical equipment or automotive applications. Demo Kits, Evaluation Kits and Reference Designs have not been tested for compliance with electromagnetic compatibility (EMC) standards and directives, unless otherwise specified. Demo Kits, Evaluation Kits and Reference Designs shall be used by qualified personnel only.

ams AG reserves the right to change functionality and price of Demo Kits, Evaluation Kits and Reference Designs at any time and without notice.

Any express or implied warranties, including, but not limited to the implied warranties of merchantability and fitness for a particular purpose are disclaimed. Any claims and demands and any direct, indirect, incidental, special, exemplary or consequential damages arising from the inadequacy of the provided Demo Kits, Evaluation Kits and Reference Designs or incurred losses of any kind (e.g. loss of use, data or profits or business interruption however caused) as a consequence of their use are excluded.

ams AG shall not be liable to recipient or any third party for any damages, including but not limited to personal injury, property damage, loss of profits, loss of use, interruption of business or indirect, special, incidental or consequential damages, of any kind, in connection with or arising out of the furnishing, performance or use of the technical data herein. No obligation or liability to recipient or any third party shall arise or flow out of ams AG rendering of technical or other services.

Page

### 9 Revision Information

### Changes from previous version to current revision 1-00 (2016-Aug-08) New Layout

**Note:** Page numbers for the previous version may differ from page numbers in the current revision. Correction of typographical errors is not explicitly mentioned.